# **1 Mitgeltende Dokumente**

Weiterführende und ergänzende Informationen sind den folgenden gelisteten Dokumenten zu entnehmen.

#### **Mitgeltende Dokumente**

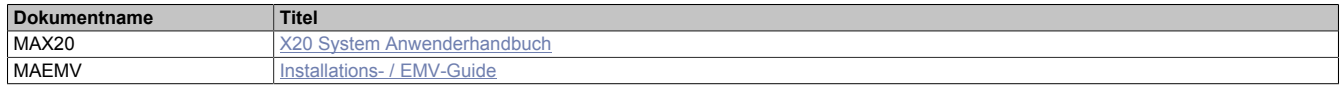

# **2 Allgemeines**

Der Einstieg in die Baureihe der X20 Steuerungen erfolgt mit der Intel x86 100 MHz kompatiblen X20CP1483. Bei optimalem Preis-Leistungs-Verhältnis verfügt sie über die gleiche Basisausstattung wie alle größeren Steuerungen und bietet genügend Leistung für die meisten Standardanwendungen.

USB und Ethernet sind bei jeder Steuerung inkludiert. Darüber hinaus verfügt jede Steuerung über einen POWER-LINK Anschluss für harte Echtzeitkommunikation.

Zusätzlich gibt es einen flexibel nutzbaren Steckplatz für ein weiteres Schnittstellenmodul.

- CPU ist Intel x86 100 MHz, kompatibel mit zusätzlichem I/O-Prozessor
- Ethernet, POWERLINK V1/V2 und USB on board
- Schnittstellen modular erweiterbar
- CompactFlash als wechselbarer Programmspeicher
- Lüfterlos

# **3 Bestelldaten X20CP148x**

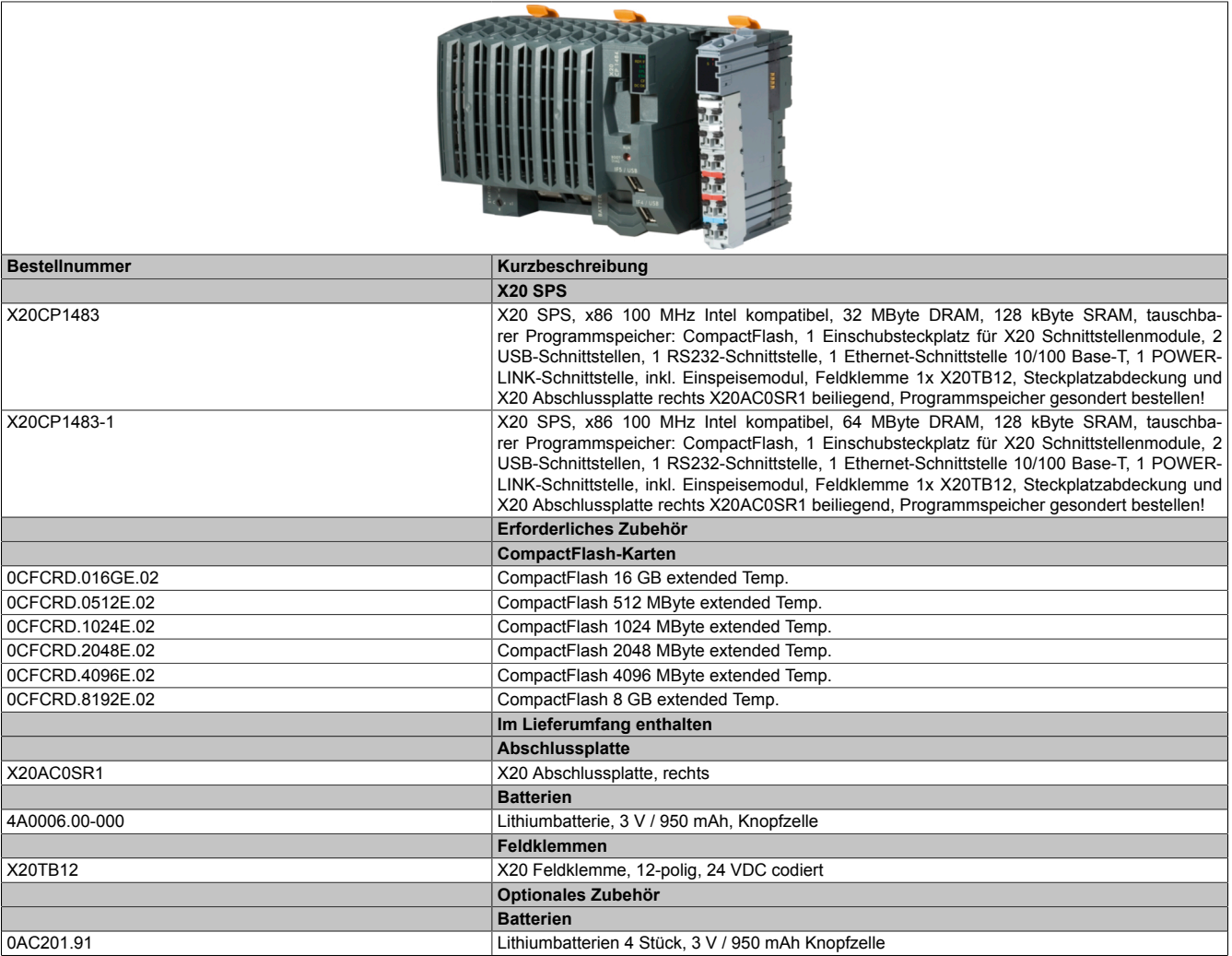

#### Tabelle 1: X20CP1483, X20CP1483-1 - Bestelldaten

### **Im Lieferumfang enthalten**

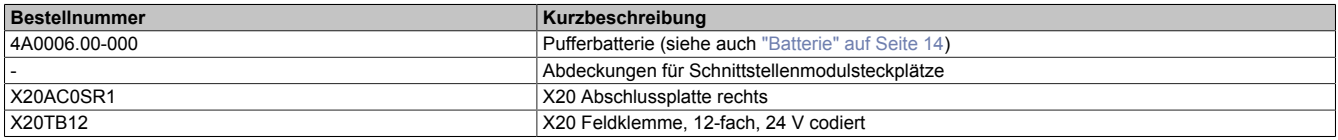

# **4 Technische Daten X20CP148x**

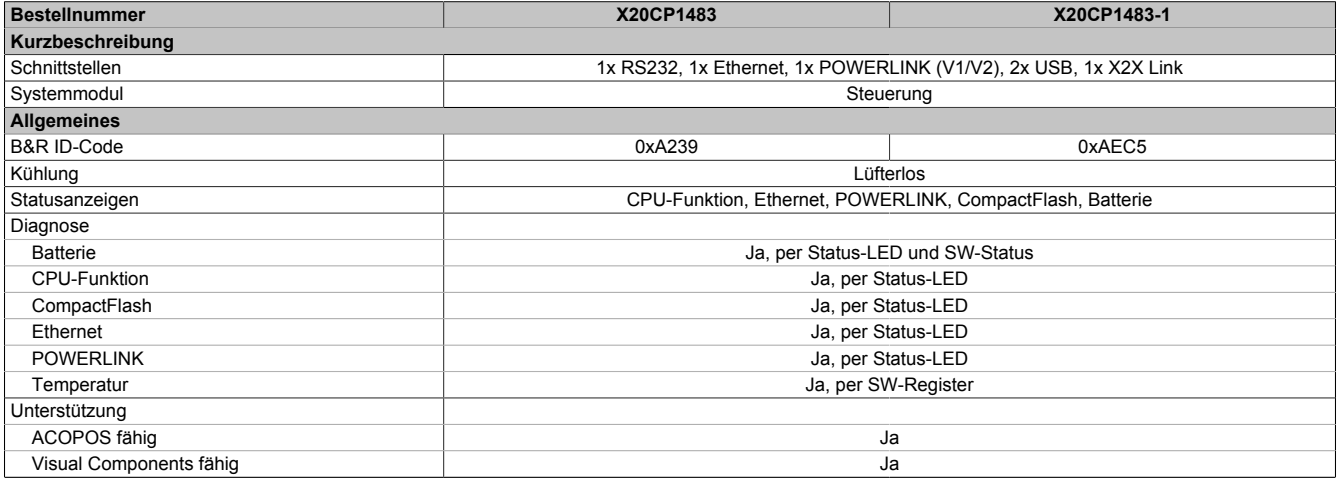

#### Tabelle 2: X20CP1483, X20CP1483-1 - Technische Daten

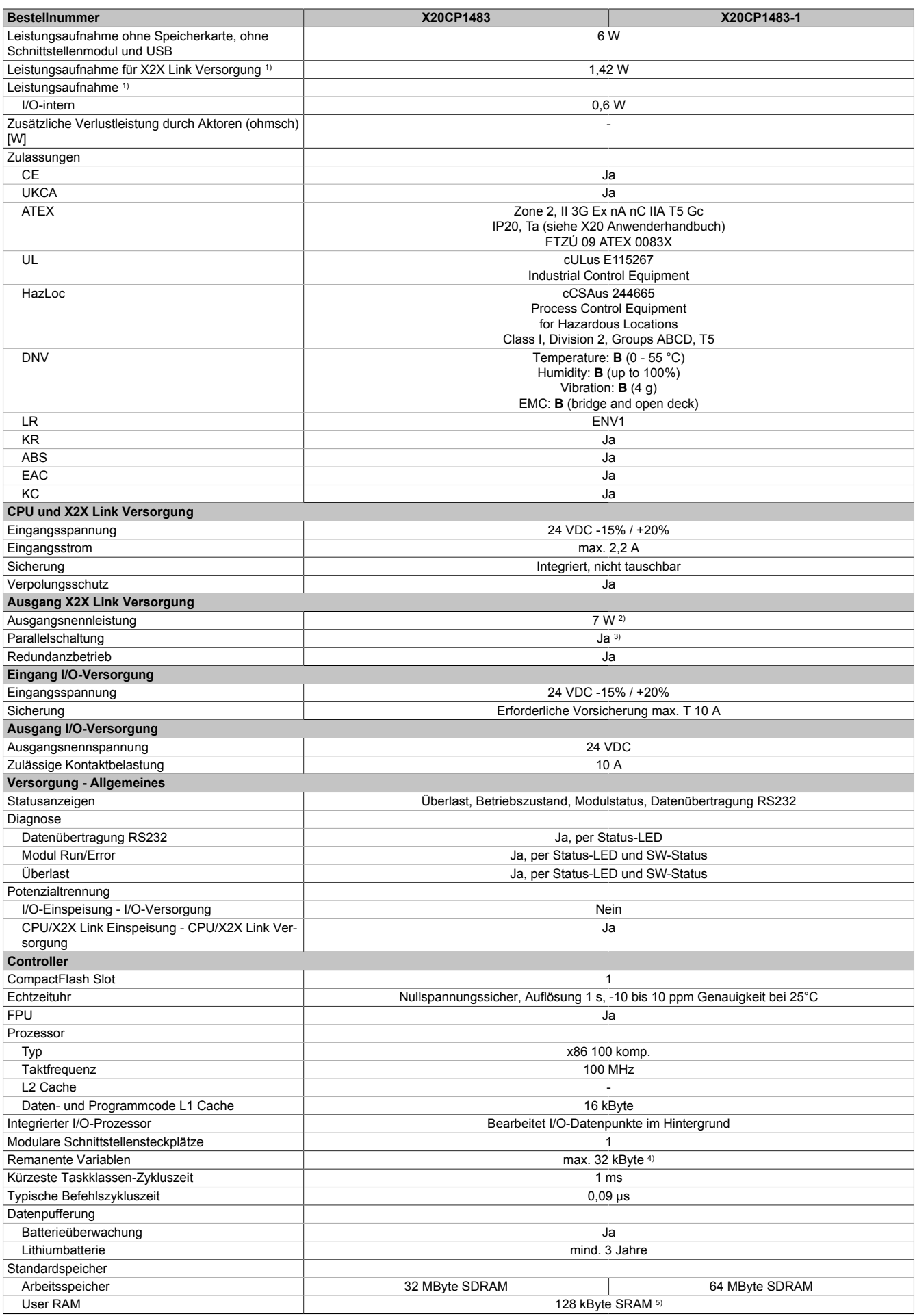

Tabelle 2: X20CP1483, X20CP1483-1 - Technische Daten

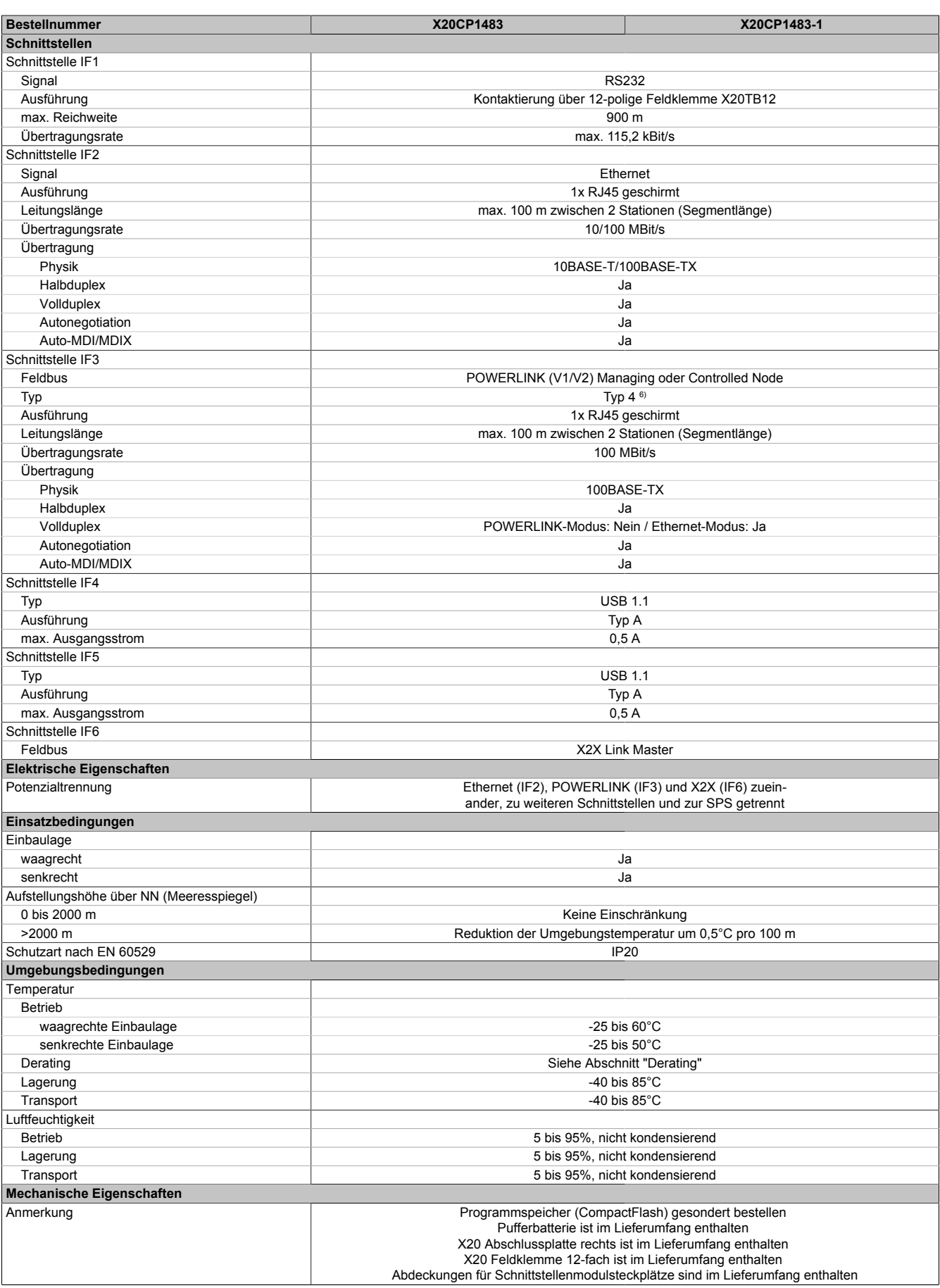

Tabelle 2: X20CP1483, X20CP1483-1 - Technische Daten

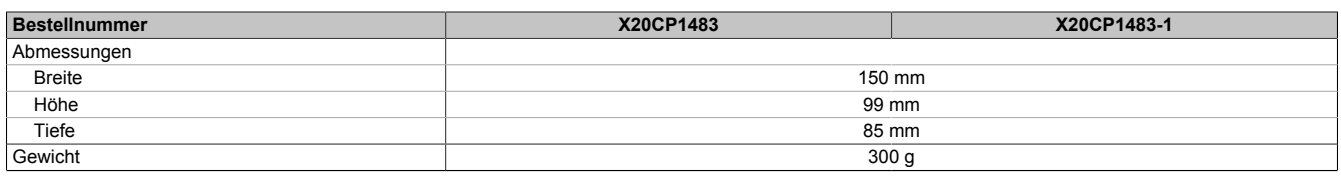

#### Tabelle 2: X20CP1483, X20CP1483-1 - Technische Daten

1) Die angegebenen Werte sind Maximalangaben. Beispiele für die genaue Berechnung sind im X20 System Anwenderhandbuch im Abschnitt "Mechanische und elektrische Konfiguration" zu finden.

4) Die Speichergröße für die remanenten Variablen ist in Automation Studio einstellbar.

5) Abzüglich der eingestellten remanenten Variablen.<br>6) Siehe Automation Help unter "Kommunikation, PO 6) Siehe Automation Help unter "Kommunikation, POWERLINK, Allgemeines, Hardware - IF/LS" für weitere Informationen.

# **5 Bedien- und Anschlusselemente**

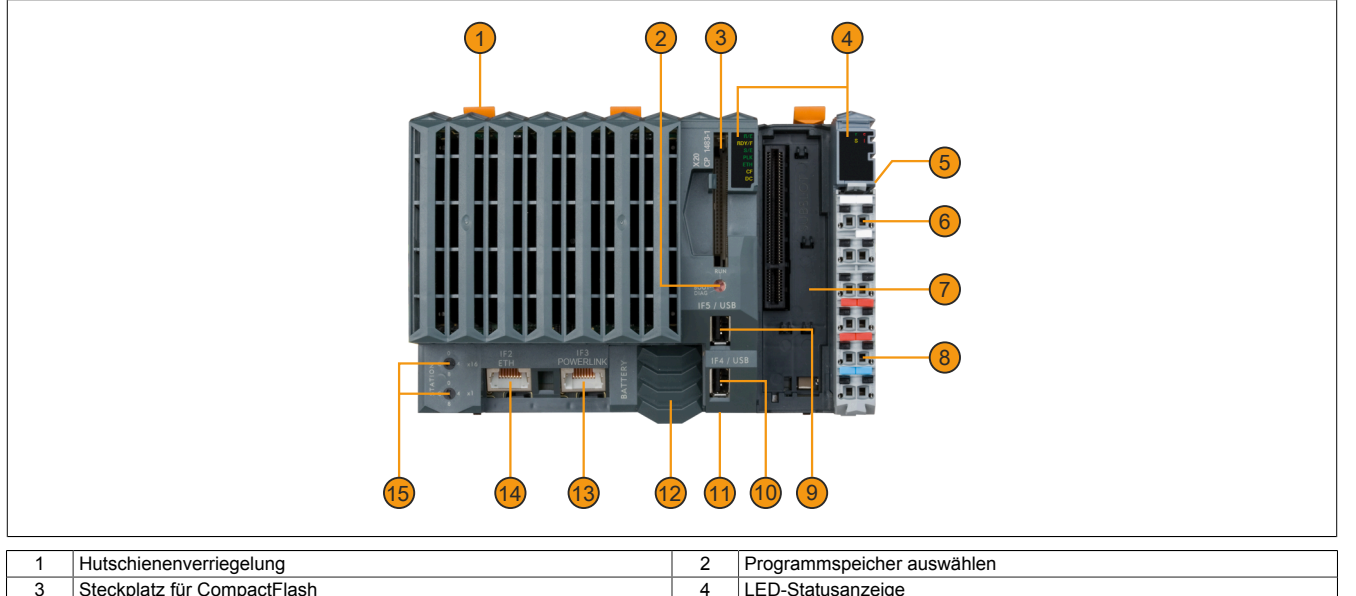

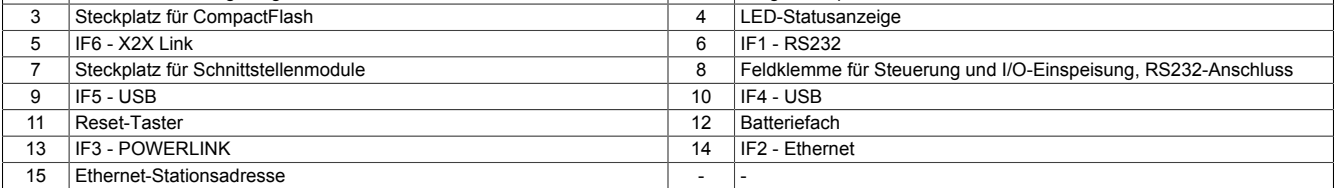

<sup>2)</sup> Bei einem Betrieb über 55°C ist ein Derating für die Ausgangsnennleistung der X2X Link Versorgung auf 5 W zu beachten.<br>3) Im Parallelbetrieb darf nur mit 75% Nennleistung gerechnet werden. Es ist darauf zu achten, dass 3) Im Parallelbetrieb darf nur mit 75% Nennleistung gerechnet werden. Es ist darauf zu achten, dass alle parallel betriebenen Netzteile gleichzeitig ein- bzw. ausgeschaltet werden.

### **5.1 Status-LEDs X20 Steuerungen**

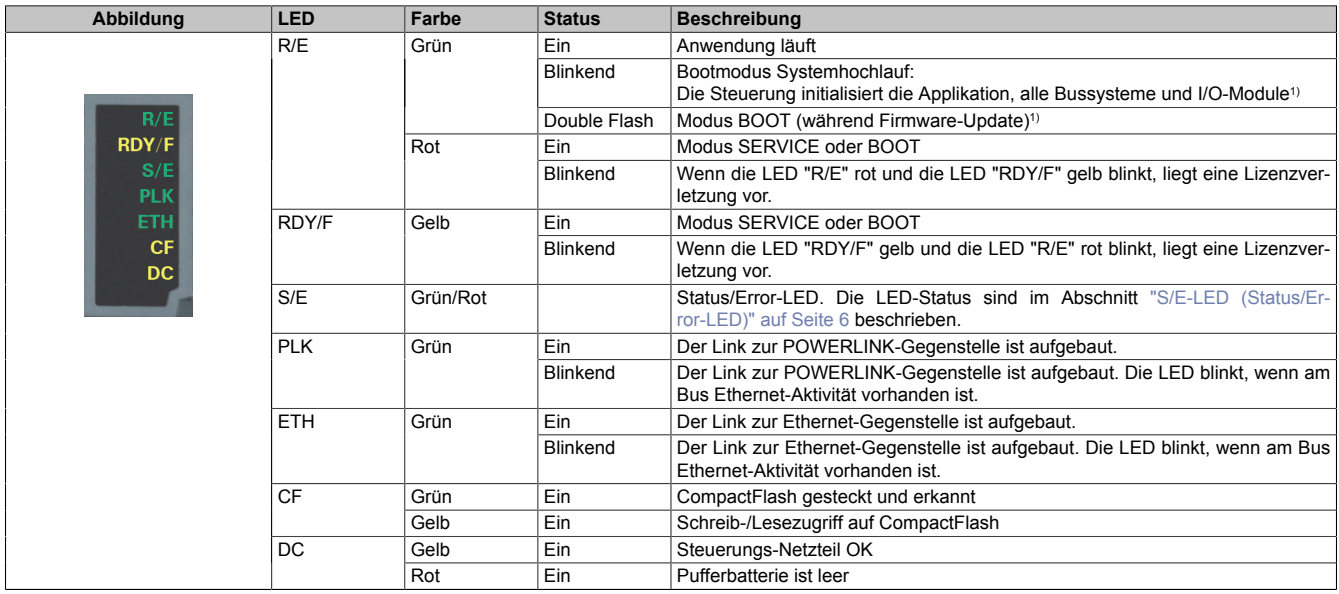

<span id="page-5-0"></span>1) Je nach Konfiguration kann der Vorgang mehrere Minuten benötigen.

#### **5.1.1 S/E-LED (Status/Error-LED)**

Diese LED zeigt den Status der POWERLINK-Schnittstelle an und ist als Dual-LED in den Farben grün und rot ausgeführt. Je nach Betriebsmodus der POWERLINK-Schnittstelle haben die LED-Status eine unterschiedliche Bedeutung.

#### <span id="page-5-1"></span>**5.1.1.1 Ethernet-Modus**

In diesem Modus wird die Schnittstelle als Ethernet-Schnittstelle betrieben.

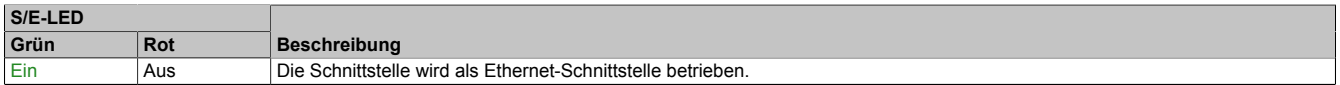

Tabelle: S/E-LED: Schnittstelle im Ethernet-Modus

#### **5.1.1.2 POWERLINK V1 Modus**

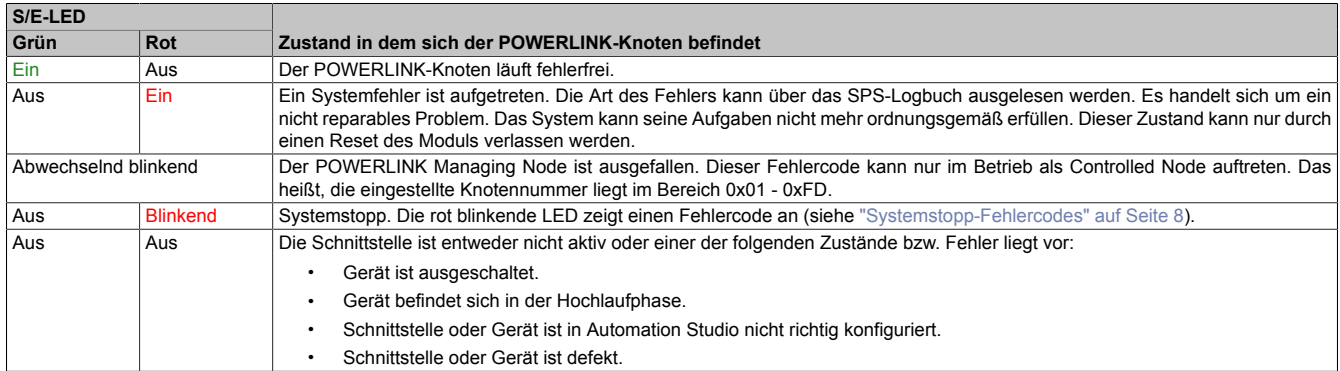

Tabelle 3: S/E-LED: POWERLINK V1 Modus

### **5.1.1.3 POWERLINK V2**

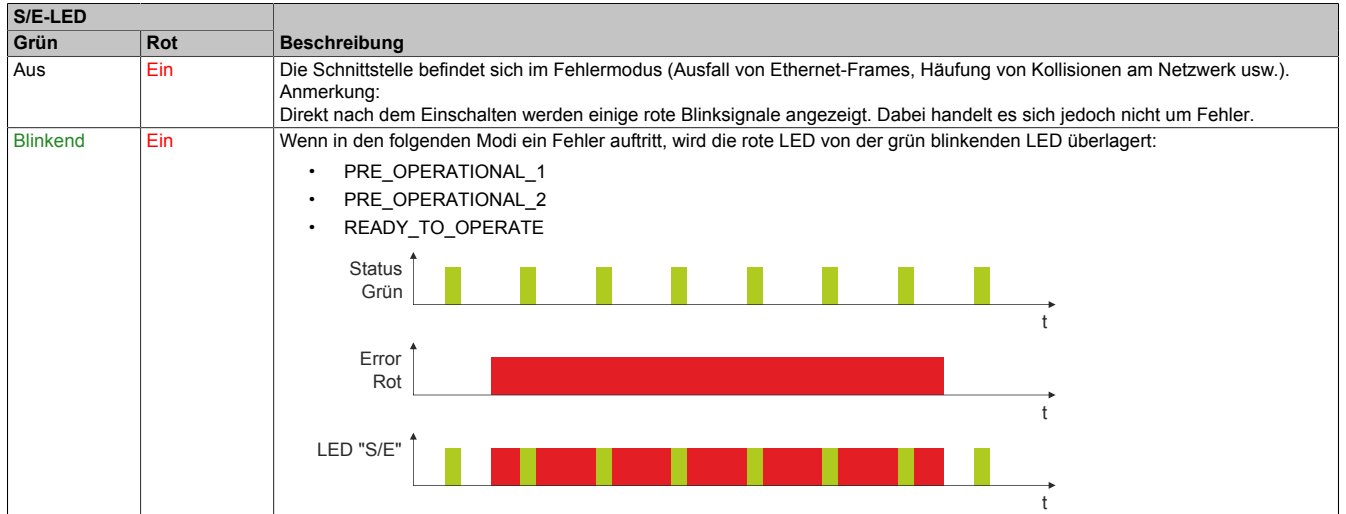

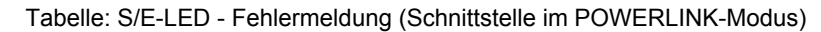

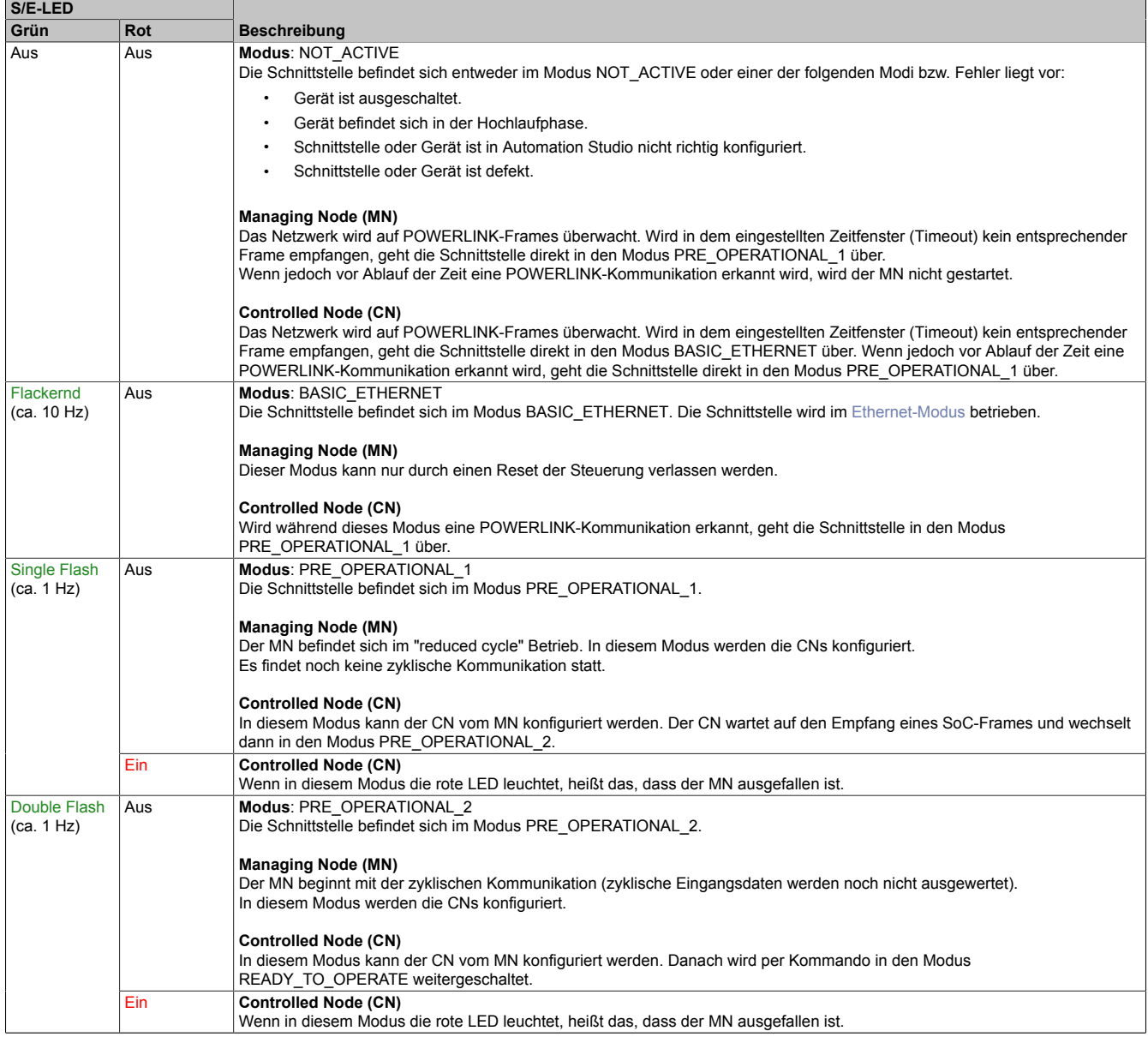

Tabelle: S/E-LED - Schnittstellenstatus (Schnittstelle im POWERLINK-Modus)

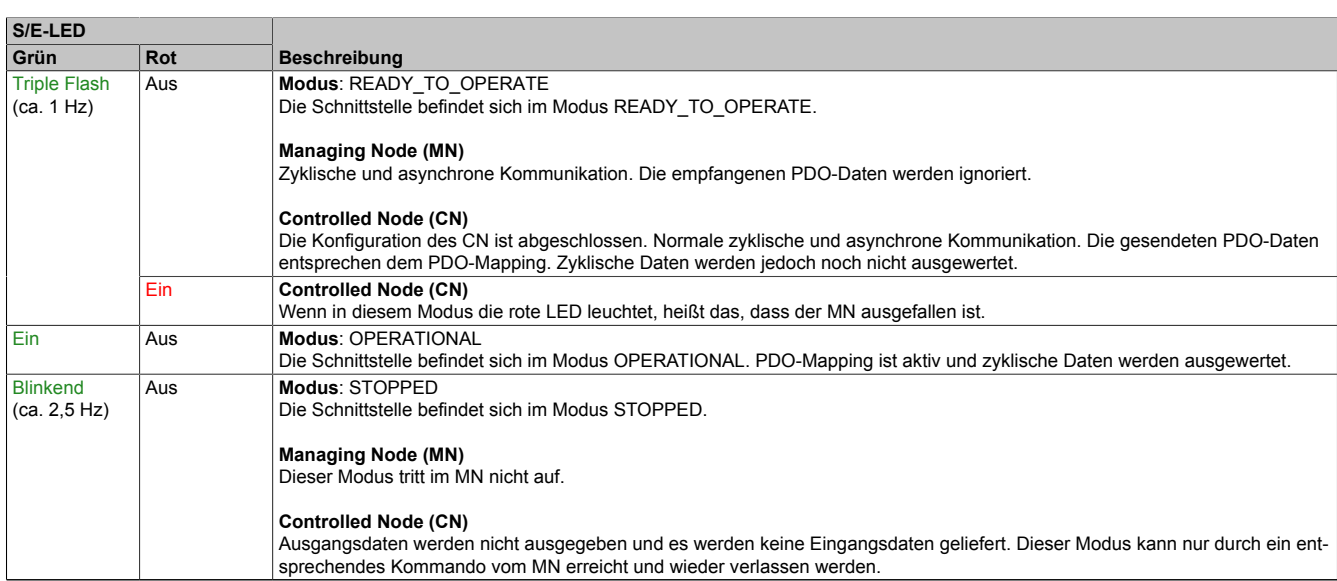

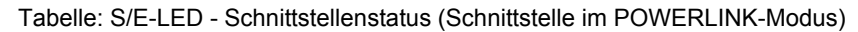

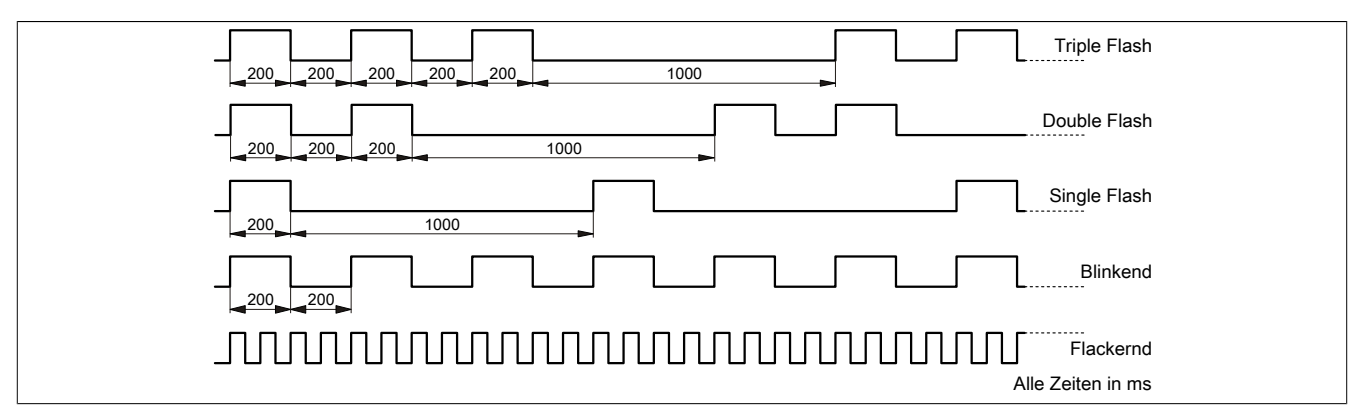

#### <span id="page-7-0"></span>**5.1.2 Systemstopp-Fehlercodes**

Ein Systemstopp-Fehler kann durch falsche Konfiguration oder durch defekte Hardware auftreten.

Der Fehlercode wird durch eine rot blinkende S/E-LED angezeigt. Das Blinksignal des Fehlercodes besteht aus 4 Einschaltphasen mit jeweils kurzer (150 ms) bzw. langer (600 ms) Dauer. Die Ausgabe des Fehlercodes wird nach 2 s zyklisch wiederholt.

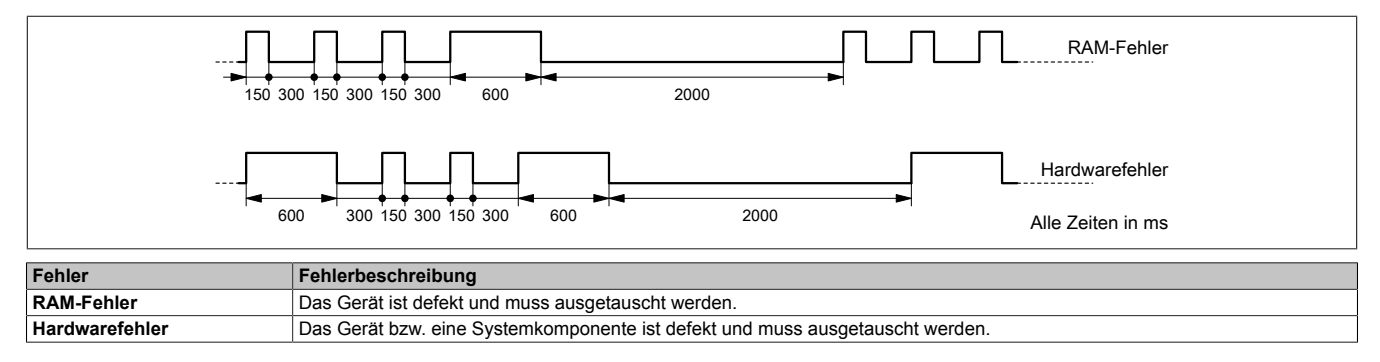

### **5.2 Status-LEDs für integriertes Netzteil**

Für die Beschreibung der verschiedenen Betriebsmodi siehe X20 System Anwenderhandbuch, Abschnitt "Zusätzliche Informationen - Diagnose-LEDs".

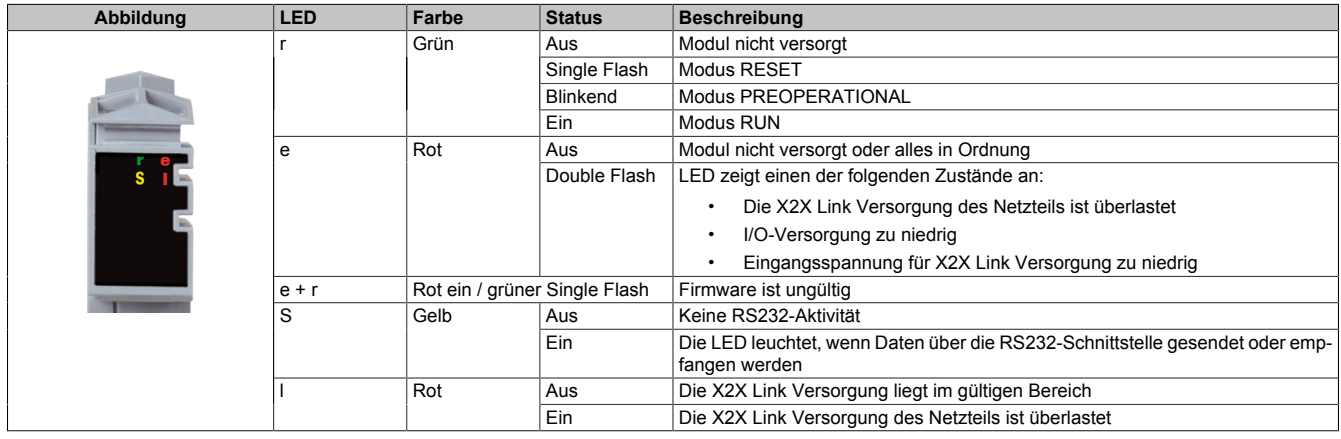

#### **5.3 Betriebsmodusschalter**

Die Einstellung des Betriebsmodus erfolgt über einen Betriebsmodusschalter.

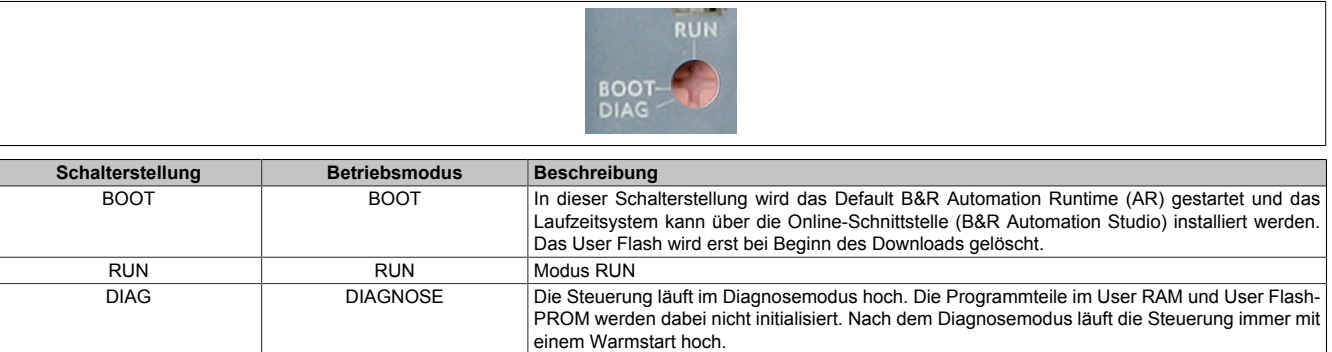

# **Information:**

**Eine andere Schalterstellung als die hier beschriebenen ist nicht erlaubt!**

#### **5.4 Reset-Taster**

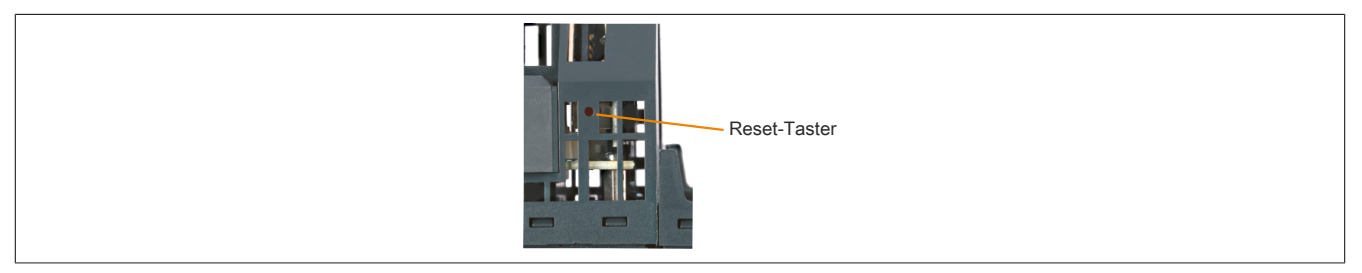

Der Reset-Taster befindet sich unterhalb der USB-Schnittstellen am Gehäuseboden. Er kann mit einem spitzen Gegenstand (z. B. Büroklammer) betätigt werden. Das Betätigen des Reset-Tasters bewirkt einen Hardware-Reset, das heißt:

- Alle Anwenderprogramme werden gestoppt
- Alle Ausgänge werden auf Null gesetzt

Anschließend läuft die Steuerung per Standardeinstellung im Service Modus hoch. Der Hochlaufmodus nach Betätigung des Reset-Tasters kann im Automation Studio eingestellt werden.

### **5.5 Steckplatz für Programmspeicher**

Zum Betrieb der Steuerungen ist ein Programmspeicher erforderlich. Der Programmspeicher ist als CompactFlash ausgeführt. Er ist im Lieferumfang der Steuerungen nicht enthalten, sondern muss als Zubehör extra bestellt werden!

# **Information:**

**Das Ziehen der CompactFlash Karte ist während des Betriebs nicht gestattet.**

### **5.6 RS232-Schnittstelle (IF1)**

Die nicht potenzialgetrennte RS232-Schnittstelle ist als Online-Schnittstelle für die Kommunikation mit dem Programmiergerät vorgesehen.

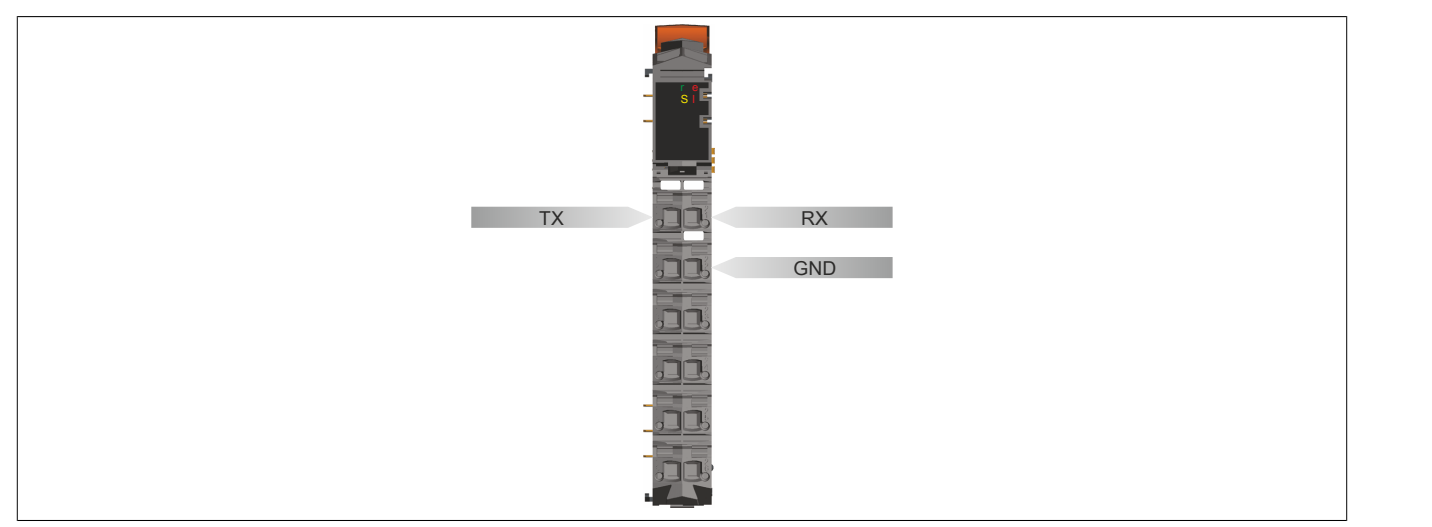

### **5.7 Ethernet-Schnittstelle (IF2)**

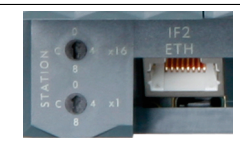

Die IF2 ist als 10 BASE-T / 100 BASE-TX Schnittstelle ausgeführt.

Mit den beiden Hex-Schaltern wird die INA2000-Stationsnummer der Ethernet-Schnittstelle eingestellt.

Hinweise für die Verkabelung von X20 Modulen mit Ethernet-Schnittstelle sind im X20 Anwenderhandbuch, Abschnitt "Mechanische und elektrische Konfiguration - Verkabelungsvorschrift für X20 Module mit Ethernet Kabel" zu finden.

# **Information:**

**Die Ethernet-Schnittstelle ist nicht für POWERLINK geeignet.**

**Bei Verwendung der POWERLINK-Schnittstelle darf die Ethernet-Schnittstelle nicht mit einer IP-Adresse aus dem POWERLINK-Adressbereich betrieben werden. POWERLINK-Adressbereich: 192.168.100.x**

#### **Pinbelegung**

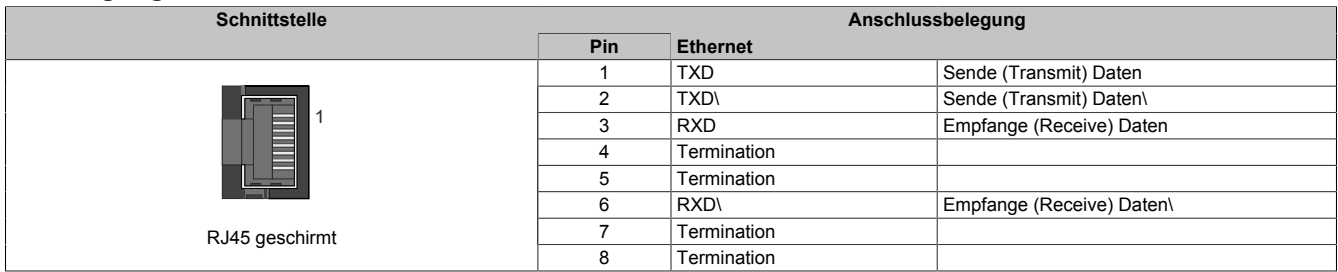

### **5.8 POWERLINK-Schnittstelle (IF3)**

#### **POWERLINK V1**

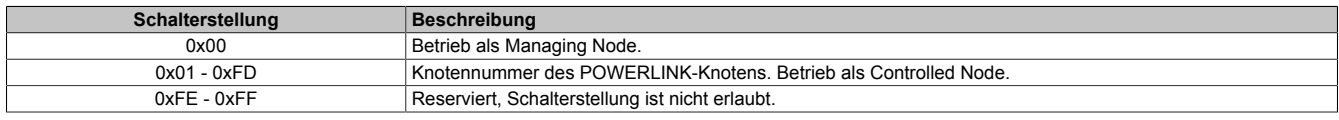

#### **POWERLINK V2**

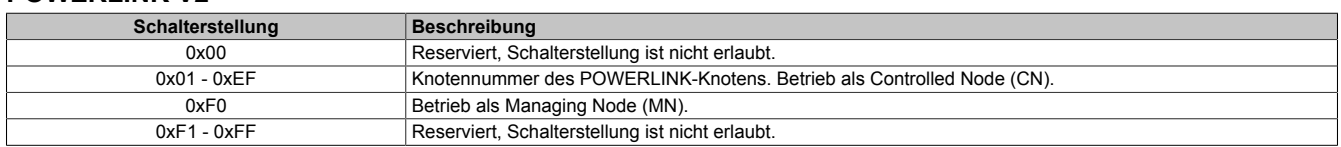

#### **Ethernet-Modus**

Ab der Automation Studio Version V 2.5.3 mit Automation Runtime V 2.90 kann die Schnittstelle als Ethernet-Schnittstelle betrieben werden.

Die INA2000-Stationsnummer wird mit dem Automation Studio per Software eingestellt.

#### **Pinbelegung**

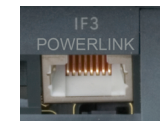

Hinweise für die Verkabelung von X20 Modulen mit Ethernet-Schnittstelle sind im X20 Anwenderhandbuch, Abschnitt "Mechanische und elektrische Konfiguration - Verkabelungsvorschrift für X20 Module mit Ethernet Kabel" zu finden.

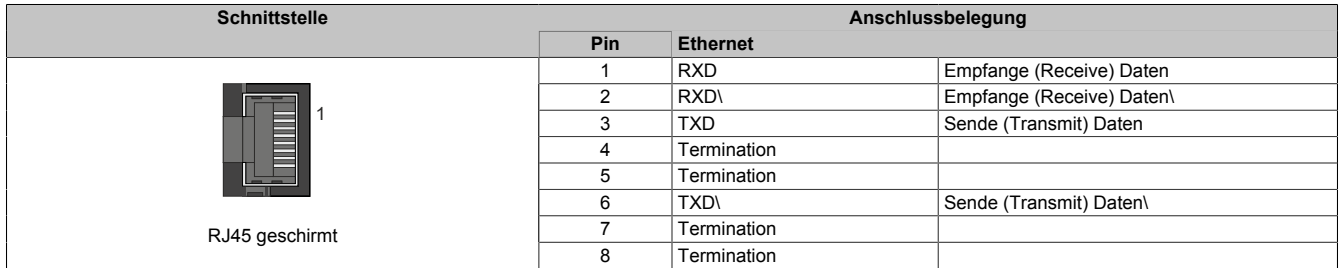

#### **5.9 USB-Schnittstellen (IF4 und IF5)**

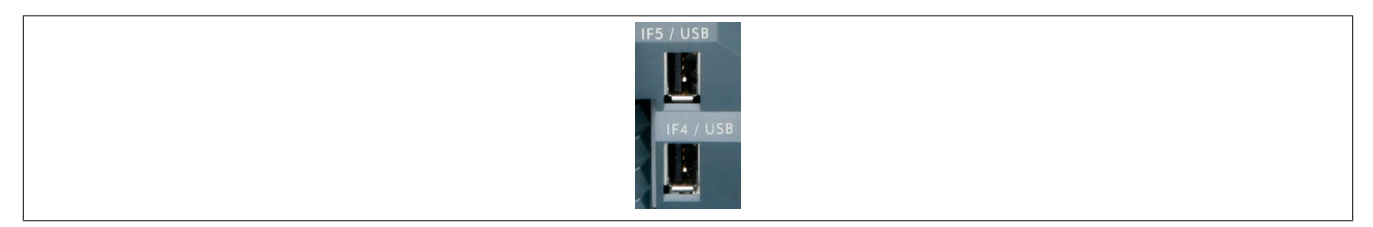

Die IF4 und IF5 sind als nicht galvanisch getrennte USB-Schnittstellen ausgeführt. Die Abkürzung USB steht für Universal Serial Bus. Von beiden USB-Schnittstellen wird der USB-Standard 1.1 unterstützt.

### **Information:**

**An den USB-Schnittstellen können USB-Peripheriegeräte angeschlossen werden. Das Automation Runtime unterstützt eine Auswahl an USB-Peripheriegeräten. Die unterstützten USB-Klassen können der AR-Hilfeseite entnommen werden.**

# **Information:**

**Folgender Punkt muss bei Verwendung eines USB-Peripheriegeräts und einer geerdeten Steuerungsversorgung (PELV) berücksichtigt werden:**

**• Es dürfen nur USB-Peripheriegeräte angeschlossen werden, bei denen keine Verbindung zwischen GND und Erde besteht. Dies trifft z. B. auf den USB-Dongle von B&R zu.**

### **5.10 Steckplätze für Schnittstellenmodule**

Die Steuerungen sind mit 1 bzw. 3 Steckplätzen für Schnittstellenmodule ausgestattet.

Durch Auswahl des entsprechenden Schnittstellenmoduls lassen sich flexibel verschiedene Bus- bzw. Netzwerksysteme in das X20 System integrieren.

#### **5.11 Steuerungsversorgung**

In den X20 Steuerungen ist bereits ein Netzteil integriert. Es ist mit einer Einspeisung für die Steuerung, den X2X Link und der internen I/O-Versorgung ausgestattet. Die Busversorgung und die interne I/O-Versorgung sind zueinander galvanisch getrennt ausgeführt.

#### **Anschlussbelegung des integrierten Netzteils**

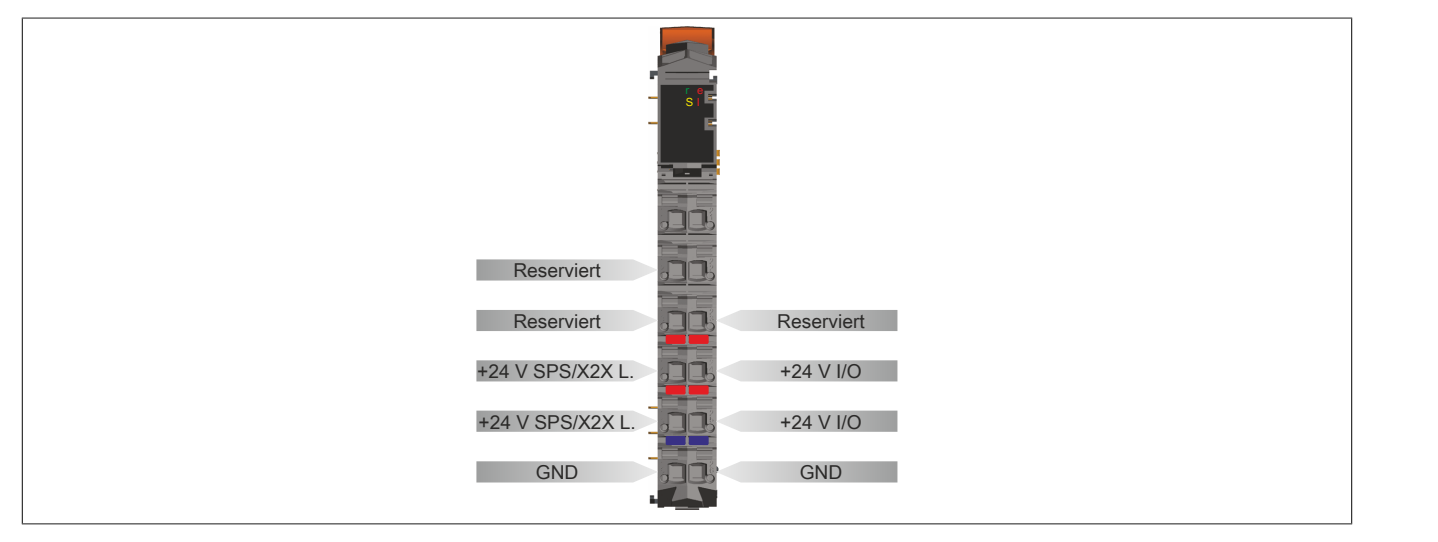

#### **Anschlussbeispiel mit 2 getrennten Versorgungen**

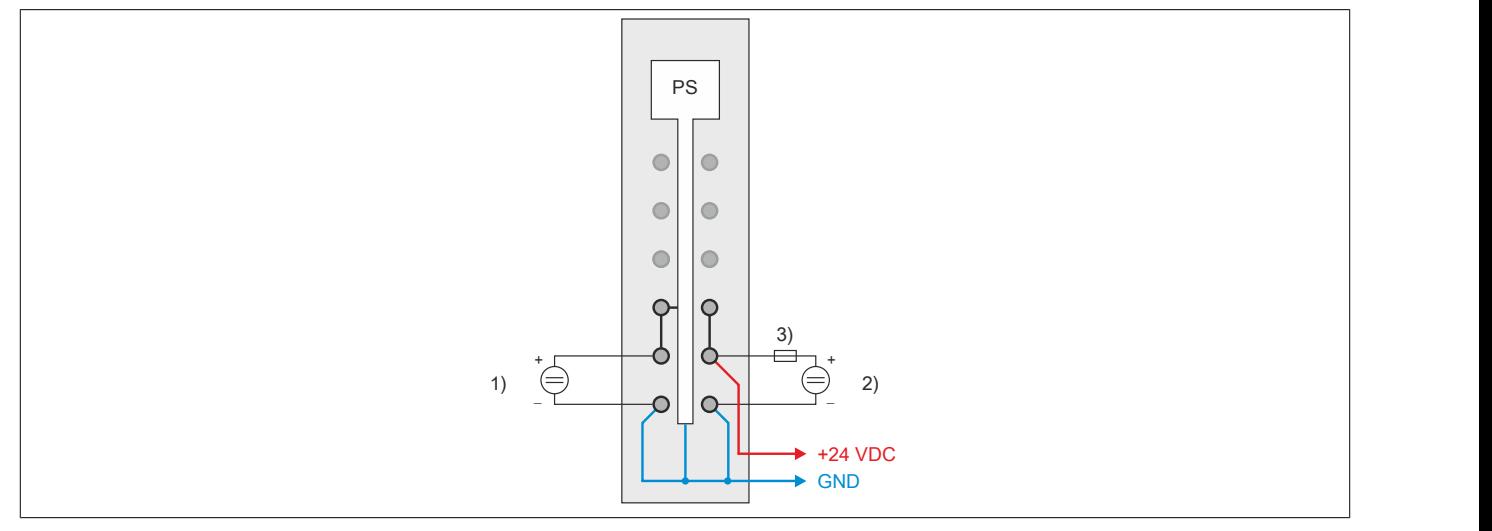

- 1) Einspeisung für SPS- bzw. X2X Link Versorgung
- 2) Einspeisung für I/O-Versorgung
- 3) Sicherung T 10 A

#### **Anschlussbeispiel mit einer Versorgung und Drahtbrücke**

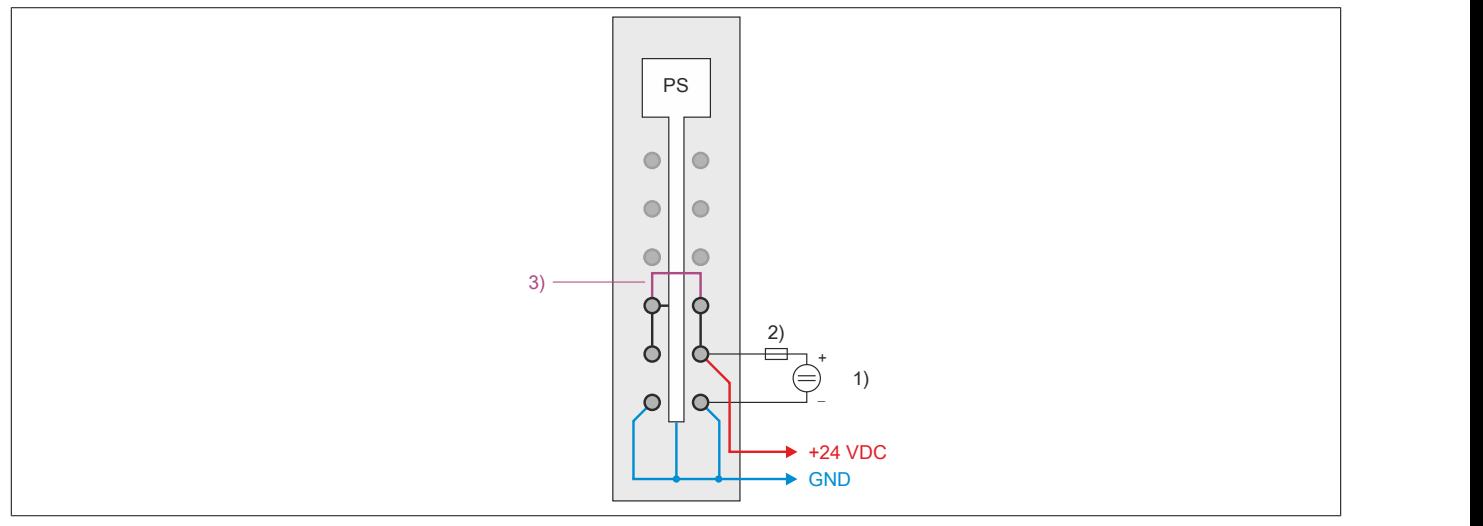

1) Einspeisung für I/O-Versorgung

2) Sicherung T 10 A

3) Drahtbrücke

# **6 Abschaltung bei Übertemperatur**

Um eine Beschädigung zu verhindern, erfolgt eine Abschaltung - Resetzustand - der Steuerung bei 100°C Prozessortemperatur.

Folgende Fehler werden im Logbuch eingetragen:

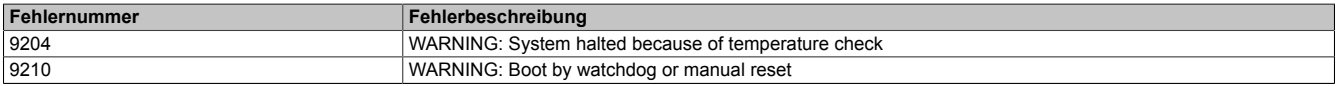

# **7 Derating**

Bei einem Betrieb unter 55°C ist kein Derating zu beachten. Über 55°C muss die Ausgangsnennleistung für die X2X Link Versorgung auf 5 W reduziert werden.

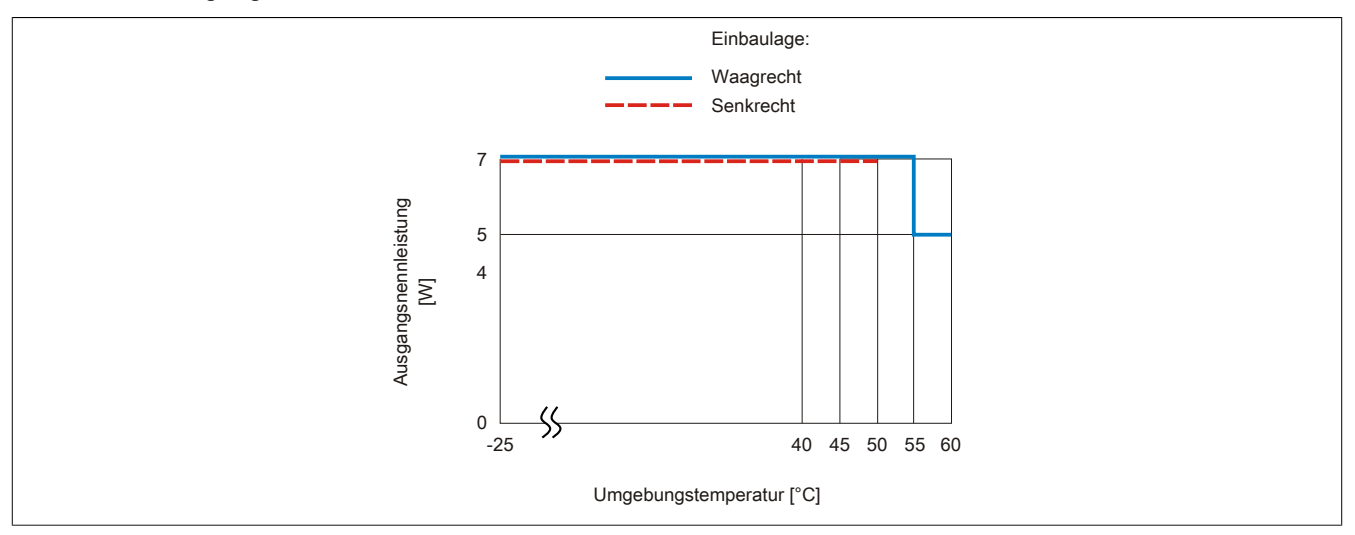

# <span id="page-13-0"></span>**8 Batterie**

X20 Steuerungen sind mit einer Lithium Batterie ausgestattet. Die Lithium Batterie ist in einem eigenen Fach untergebracht und durch eine Abdeckung geschützt.

#### **Daten der Pufferbatterie**

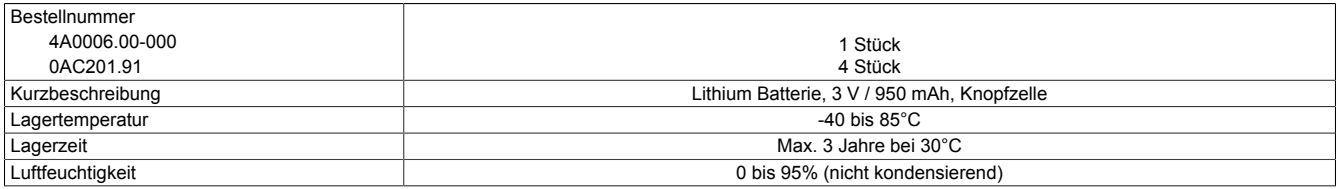

Folgende Bereiche werden gepuffert:

- Remanente Variablen
- User RAM
- System RAM
- **Echtzeituhr**

#### **Batterieüberwachung**

Die Überprüfung der Batteriespannung erfolgt zyklisch. Der zyklische Belastungstest der Batterie verkürzt die Lebensdauer nicht wesentlich, bringt aber die frühzeitige Erkennung einer geschwächten Pufferkapazität.

Die Statusinformation "Batterie OK" steht dem Anwender über die System Bibliothek Funktion "BatteryInfo" und der I/O-Zuordnung der Steuerung zur Verfügung.

#### **Wechselintervall der Batterie**

Die Batterie soll alle 4 Jahre gewechselt werden. Wechselintervalle beziehen sich auf durchschnittliche Lebensdauer und Betriebsbedingungen und sind von B&R empfohlen. Sie entsprechen nicht der maximalen Pufferdauer!

#### **Wichtige Informationen zum Batteriewechsel**

Das Design des Produktes gestattet das Wechseln der Batterie sowohl im spannungslosen Zustand der Steuerung als auch bei eingeschalteter Steuerung. In manchen Ländern ist der Wechsel unter Betriebsspannung jedoch nicht erlaubt. Um Datenverlust zu vermeiden, muss der Batteriewechsel im spannungslosen Zustand innerhalb 1 min erfolgen.

# **Warnung!**

**Die Batterie darf nur durch eine Renata Batterie vom Typ CR2477N ersetzt werden. Die Verwendung einer anderen Batterie kann eine Feuer- oder Explosionsgefahr darstellen.**

**Die Batterie kann bei falscher Handhabung explodieren. Batterie nicht aufladen, zerlegen oder in einem Feuer entsorgen.**

#### **Vorgangsweise beim Batteriewechsel**

- 1. Elektrostatische Entladung an der Hutschiene bzw. am Erdungsanschluss vornehmen (nicht in das Netzteil greifen!)
- 2. Abdeckung für Lithium Batterie abnehmen. Dazu wird die Abdeckung nach unten von der Steuerung geschoben.

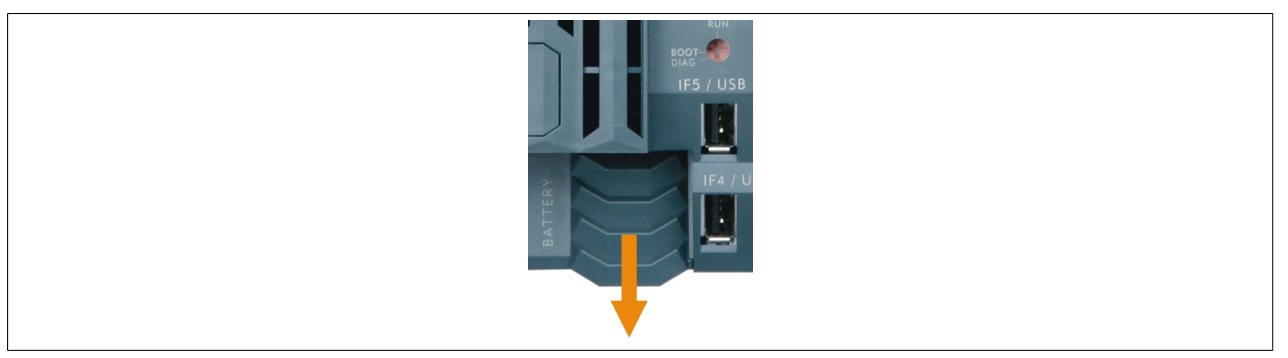

- 3. Leere Batterie aus der Halterung herausdrücken.
- 4. Bei der Handhabung mit der neuen Batterie ist darauf zu achten, dass die Finger nicht feucht oder fettig sind. Es kann auch eine Kunststoffpinzette verwendet werden. Die Batterie nicht mit einer Zange oder Metallpinzette anfassen -> Kurzschluss!
- 5. Zum Einstecken in die Halterung wird die Batterie mit der "+"-Seite nach oben auf den rechten Teil des Batteriehalters gelegt. Anschließend die Batterie in den Batteriehalter eindrücken.
- 6. Abdeckung wieder anbringen.

# **Information:**

**Bei Lithium Batterien handelt es sich um Sondermüll! Verbrauchte Batterien müssen daher dementsprechend entsorgt werden.**

# **9 System Flash programmieren**

#### **Allgemeines**

Damit das Anwendungsprojekt auf der Steuerung verarbeitet werden kann, ist es erforderlich, dass das Automation Runtime (Betriebssystem), Systemkomponenten und das Anwendungsprojekt auf der Compact Flash installiert werden.

#### **Erstellung einer CompactFlash mittels USB Card Reader**

Die einfachste Möglichkeit der Erstinstallation ist die Erstellung einer vollständig programmierten Compact Flash mittels USB Card Reader.

- 1. Projekterstellung und Konfiguration im Automation Studio
- 2. Im Automation Studio das Menü **Extras / Compact Flash erzeugen** auswählen
- 3. Im folgenden Dialog Compact Flash auswählen und generieren
- 4. Die fertig erstellte CompactFlash in die Steuerung einstecken und Versorgungsspannung für die Steuerung einschalten
- 5. Steuerung bootet

Details zur Inbetriebnahme: Siehe Online-Hilfe "Automation Software - Getting Started"

#### **Installation mittels Online-Verbindung**

Auf den Steuerungen ist bei der Auslieferung bereits ein Default B&R Automation Runtime mit eingeschränktem Funktionsumfang installiert. Im Bootmodus (Betriebsmodusschalterstellung BOOT beziehungsweise keine oder ungültige CompactFlash gesteckt) wird dieses Laufzeitsystem gestartet. Es initialisiert und bedient unter anderem die Ethernet-Schnittstelle sowie die serielle RS232-OnBoard-Schnittstelle und ermöglicht somit einen Laufzeitsystem Download.

- 1. CompactFlash einstecken und Versorgungsspannung für die Steuerung einschalten. Bei Schalterstellung BOOT, neuer oder ungültiger CompactFlash startet die Steuerung mit dem Default B&R Automation Runtime.
- 2. Physikalische Online-Verbindung zwischen Programmiergerät (PC oder Industrie-PC) und Steuerung herstellen (z. B. über ein Ethernet-Netzwerk oder über die RS232-Schnittstelle).
- 3. Um eine Online-Verbindung über Ethernet herzustellen, muss der Steuerung eine IP-Adresse zugewiesen werden. Im Automation Studio Menü **Online / Settings** mittels dem Button **Browse Targets** nach den im lokalen Netzwerk vorhandenen B&R Targets suchen. Die Steuerung sollte in der Liste aufscheinen. Wenn die Steuerung nicht bereits eine IP-Adresse von einem DHCP Server erhalten hat, per Klick mit der rechten Maustaste das Context Menü öffnen und **Set IP Parameters** auswählen. Im folgenden Dialog können alle erforderlichen Netzwerkkonfigurationen temporär vorgenommen werden (sollten identisch mit den im Projekt definierten Einstellungen sein).
- 4. Online-Verbindung im B&R Automation Studio konfigurieren. Details zur Konfiguration: Siehe Online-Hilfe "Automation Software - Kommunikation - Online Kommunikation"
- 5. Zum Starten des Download Vorgangs rufen Sie im Menü **Projekt** den Befehl **Dienste** auf. Aus dem dadurch angebotenen Menü wählen Sie den Befehl **Betriebssystem übertragen...** Folgen Sie nun den Anweisungen des B&R Automation Studios.

# **10 Allgemeine Datenpunkte**

Diese Steuerung verfügt über allgemeine Datenpunkte. Diese sind nicht Steuerungsspezifisch, sondern enthalten allgemeine Informationen wie z. B. Systemzeit und Kühlkörpertemperatur.

Die allgemeinen Datenpunkte sind im X20 System Anwenderhandbuch, Abschnitt "Zusätzliche Informationen -Allgemeine Steuerungs-Datenpunkte" beschrieben.